## **NEC Versa® FXi Release Notes**

Congratulations on purchasing an NEC Versa FXi notebook computer! The NEC Versa FXi provides a high performance, portable solution for your computing needs. Before using your system read the important information detailed in this document.

## **Using Duo View Mode**

The duo view mode support in Windows 98 allows you to use an external device to expand your desktop area. Modify the duo view mode configuration under Start, Settings, Control Panel, Display, Settings.

Please note that currently, duo view mode is only supported under the screen resolution setting of 1024 x 768.

## **Adjusting the Volume Control**

Your NEC Versa FXi system ships with a speaker icon on the lower right taskbar, allowing you to adjust a variety of volume control settings. Opening the volume control window displays some of the volume control settings. Adjust the setting displays by selecting or deselecting choices in the Properties window.

Follow these steps to adjust the volume control properties.

- **1.** Right click the speaker icon on the taskbar and click Open Volume Controls.
- **2.** Click Options, Properties, and use the scroll bar in the section, 'Show the following volume controls,' to select or deselect the properties of your choice. To select or deselect a property, simply place a check in or remove a check from the box beside the property setting.

For example, to display the microphone control, simply place a check box beside Mic Volume.

**Note** The default setting for the microphone volume control is set to Mute. Display the microphone control to verify that the Mute box is checked. If the mute box is unchecked, you may experience sound feedback or distortion when adjusting the microphone volume control.

## **Information Resources**

To optimize your notebook experience, use the following resources.

- For complete details about using your NEC Versa FXi system, refer to the *NEC Versa FXi User's Guide*.
- For customer support, contact NECC Support Services at 1-800-632-4525.

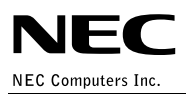